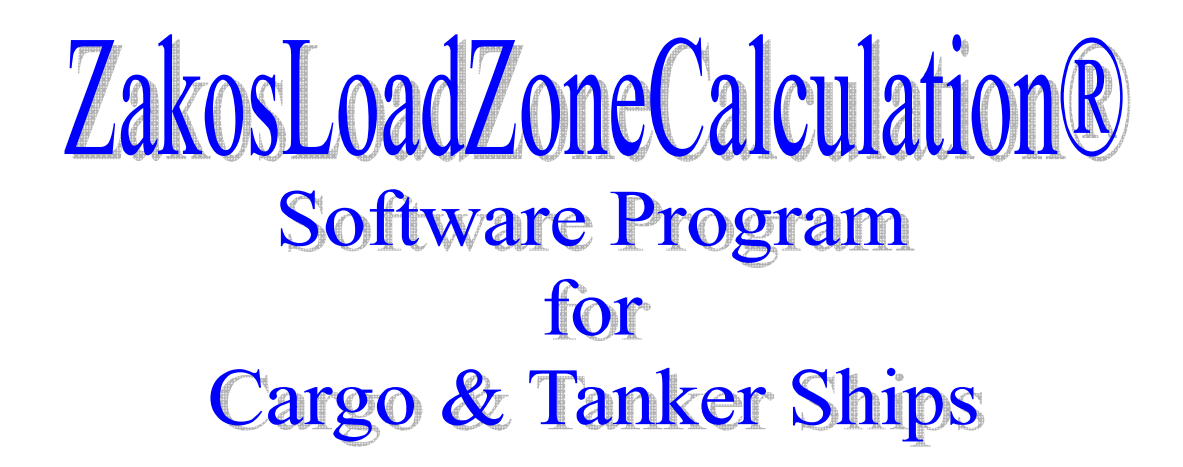

**Zakos Software** proudly announces that **ZakosLoadZone®** is now available through its office.

What is the **ZakosLoadZone®**?

It is an **MS VB6 Windows** based program, developed after the experience gained on board tankers, Lpg carriers, Bulk carriers. It has been designed for both fleet and individual use, suitable for liquid, gas, bulk cargo calculations ( Crude, Products, Lpg Lng, and Chemicals ).

Where the time is precious, ZakosLoadZone comes to assist both Chief Mates on Cargo & Tanker Ships, Marine Superintendents or Cargo Surveyors to complete the Load Zone calculation swiftly and accurately.

**ZakosLoadZone®** consists of the following **Program Modules :**

# **ZAKOS LOAD ZONE CALCULATION :**

**ZakosLoadZone** is a user-friendly Load Zone Calculation program for Cargo & Tanker ships, Marine Surveyors and Ships΄ Officers. ZakosLoadZone is controlled by easy to use Menus and Dialogs for easy operation.

## **ZakosLoadZone offers the following functions:**

ZakosLoadZone: Load Zone Calculation using a variety of different units of input and output.

## *The following pages will display part of the program's screens :*

#### **MAIN SCREEN:**

The following screen will appear when the program starts.

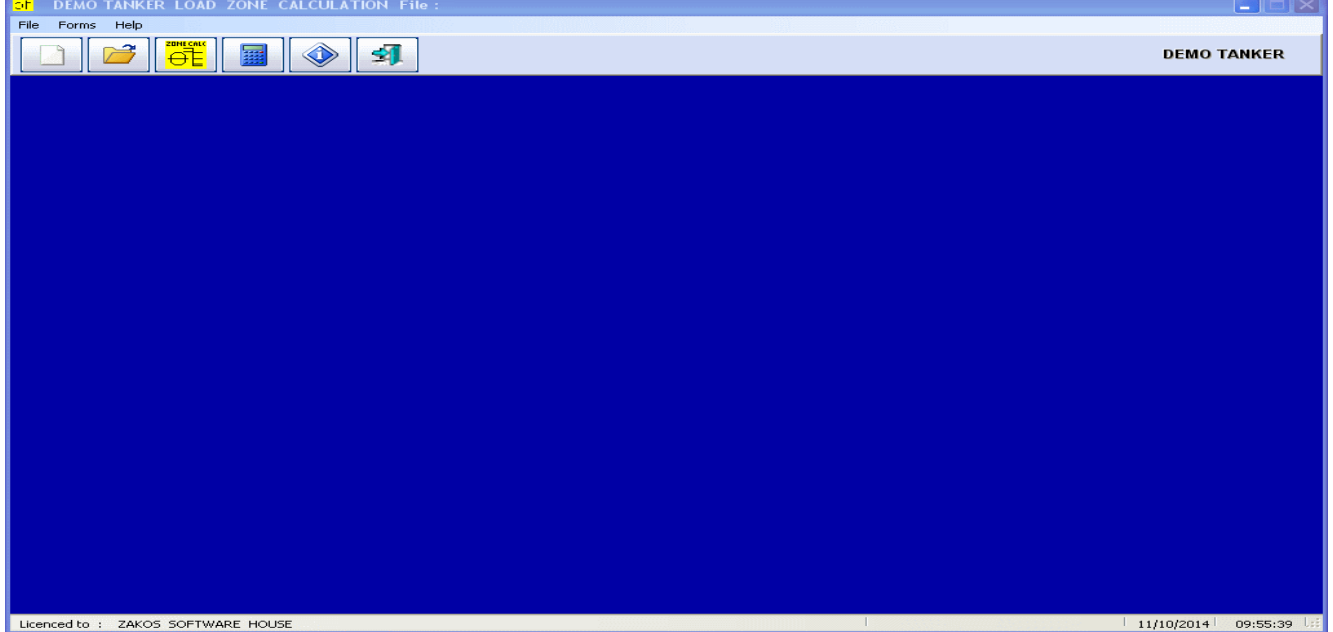

# *INPUT SCREEN:*

The following screen will appear when the program starts.

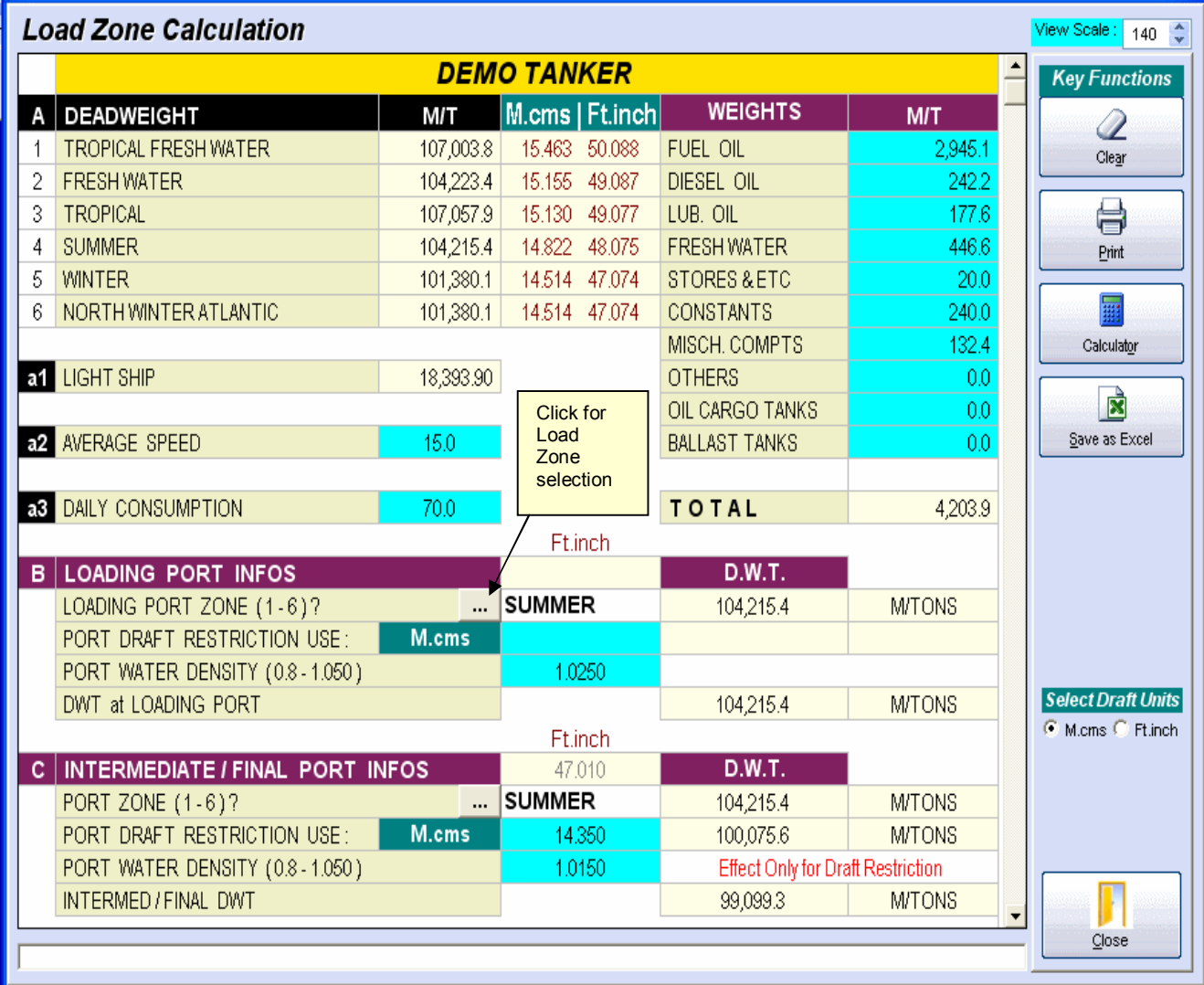

**Purpose :** Determine how much Cargo to Load

**Procedure :** Use the up and down Arrow Keys  $(\downarrow)$  or the mouse to scroll, or click on the desired input field where the input field is colored with the light blue as shown  $\boxed{\phantom{a}}$  then type the following :

- **Average Speed**
- 
- **Daily Consumption**<br>**Consumable Weights** ■ Consumable Weights (F.O / D.O / L.O / etc. )
- 
- Load Port Draft Restriction ( if exists )<br>Load Port Water Density ( Apply only for Draft ) Load Port Water Density

# **Select Draft Units**

C M.cms C Ft.inch

Click to Select Draft Units

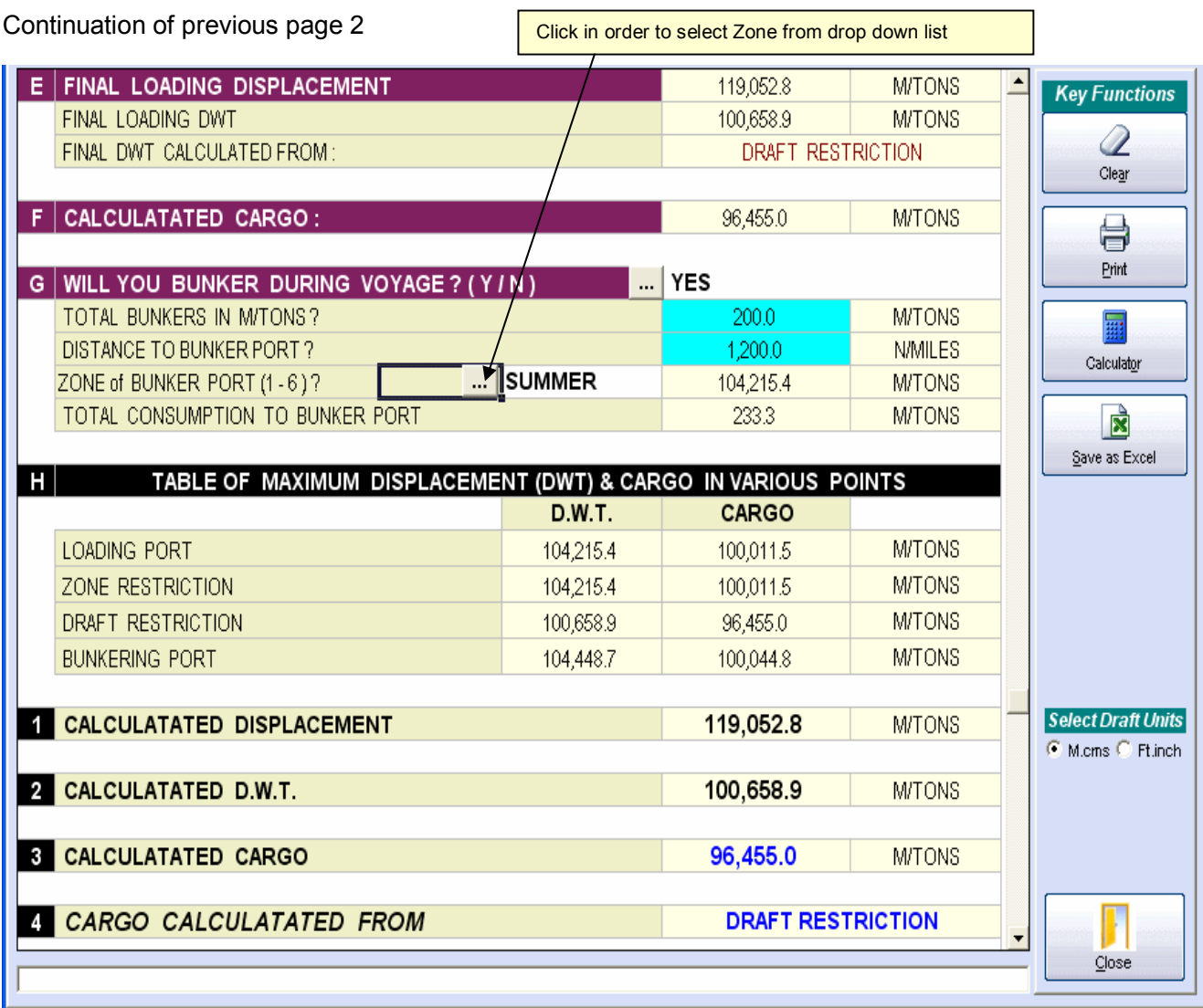

- 
- Final Port ( Select Zone )<br>• Final Port Draft Restriction ( if exists )  $\bullet$  Final Port Draft Restriction
- Final Port Water Density (Apply only for Draft)
- Distance to Worst Zone OR Draft Restriction

• Bunkers ( If you intend to receive Bunkers between Load / Disch port then click and select (Yes) )

- Bunkers ( Type Total Bunkers where you intend to receive Bunkers )
- Bunkers ( Type Distance to Bunker Zone )
- Bunkers ( Select Load Zone for Bunker Zone )

**Select Draft Units** ⊙ M.cms © Ft.inch

Click to Select Draft Units

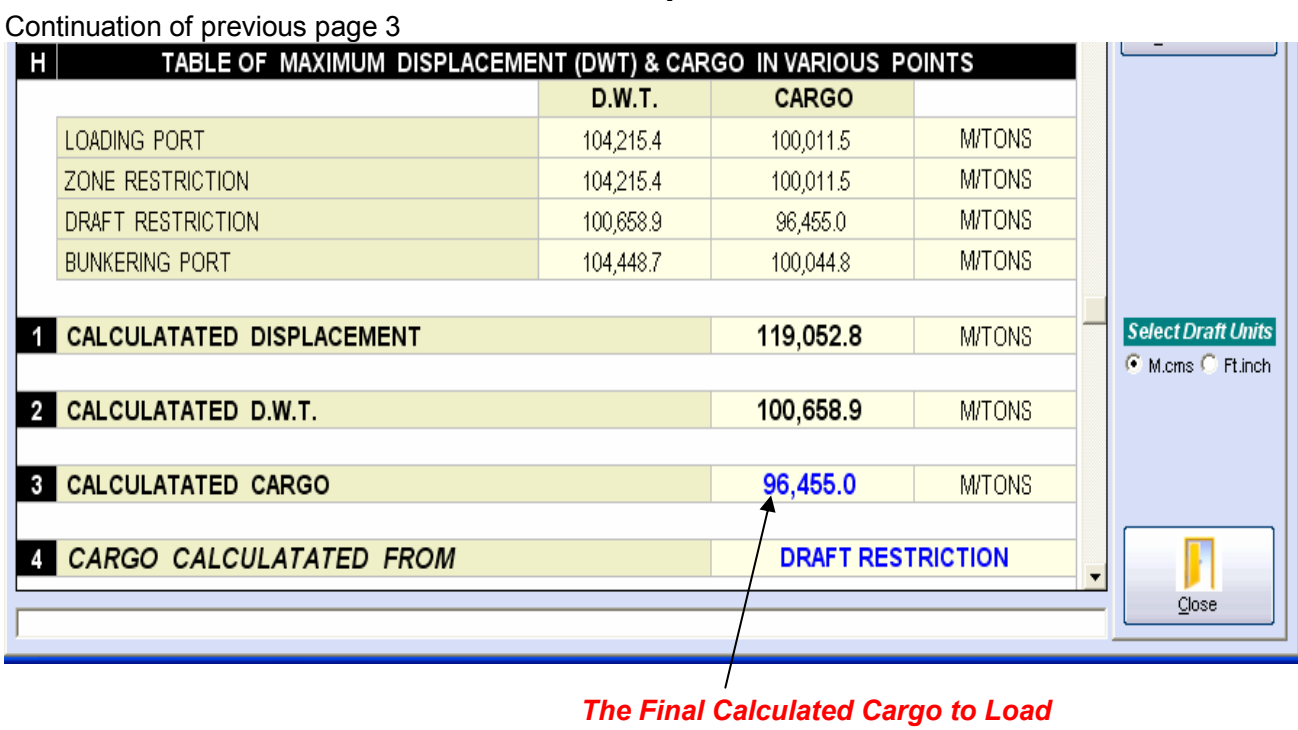

# *Zone Selection :*

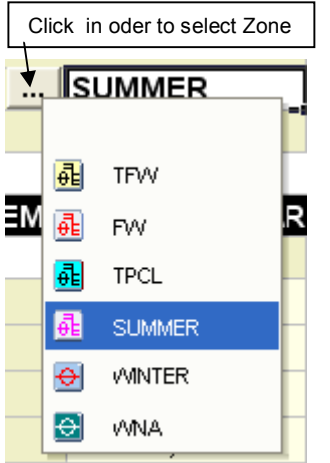

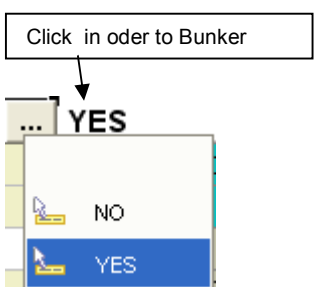

Continuation of previous page 4

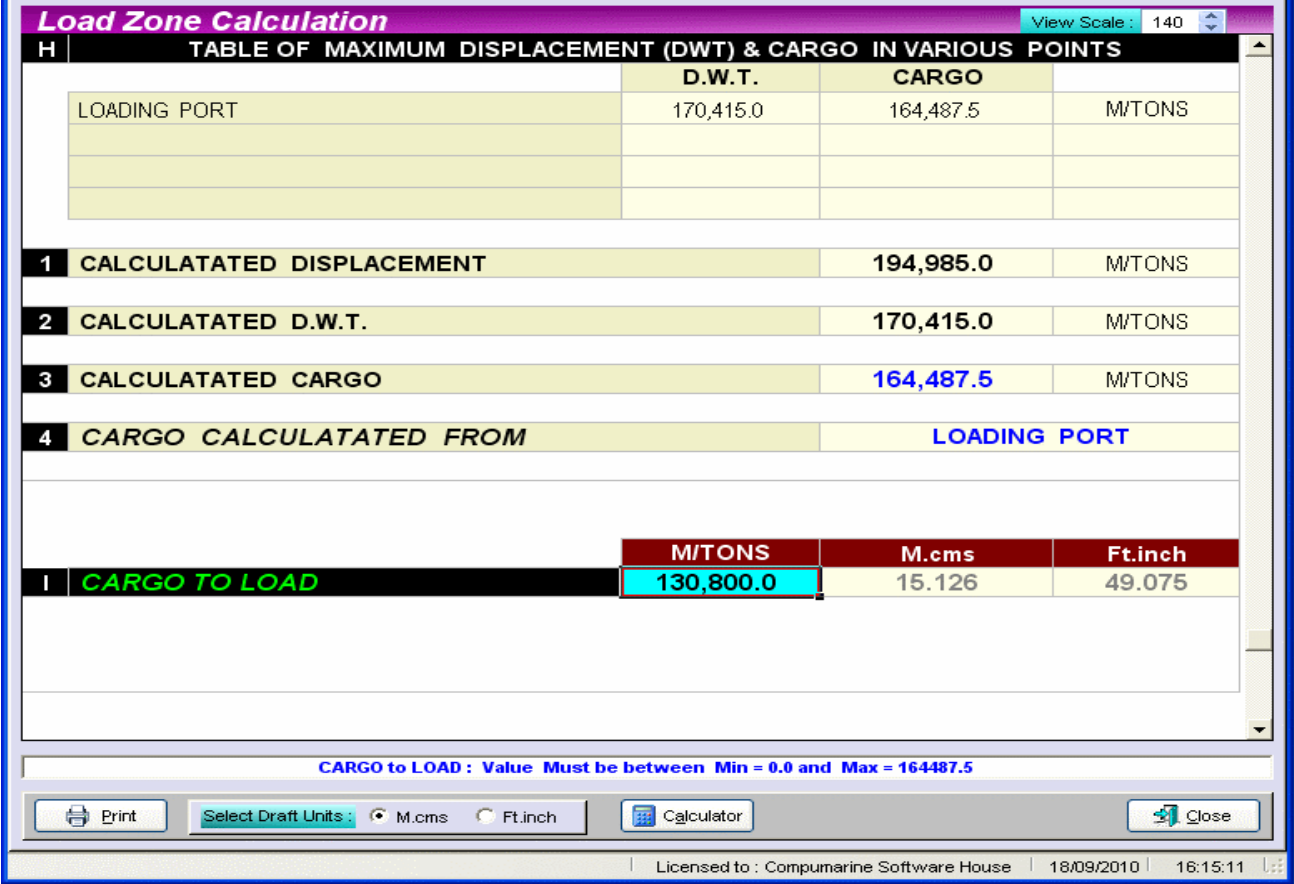

Type **CARGO to LOAD** e.g. 130,800 ΜΤ where the program will calculate the Drafts on even keel in M.cms and Ft.inches

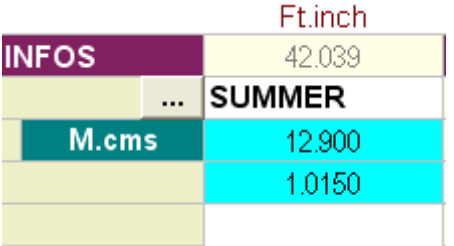

Typying the input field in M.cms<br>
will be converted to Ft.inches as shown above will be converted to M.cms as shown above will be converted to Ft.inches as shown above

# Note :

For Ft.inches e.g. ( 42' 03.9'' ) type **42.039**

## NOTE :

We offer to write similar programs for a fee, for any Cargo /Tanker operator/ Owner who may get in touch with us by e-mail for a sample program at :

for more Informations : KOSTAS ZACHAROPOULOS Phone : +30 210 513 7931 E-Mail : cptzakos@otenet.gr

## **TYPE DRAFTS in ( M.cms ) TYPE DRAFTS in ( Ft.inch )**

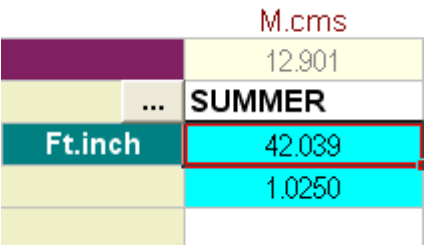